Copyright © 2011 Seiko Epson Corporation. All rights reserved.

Printed in XXXXXX

**4 5 6**

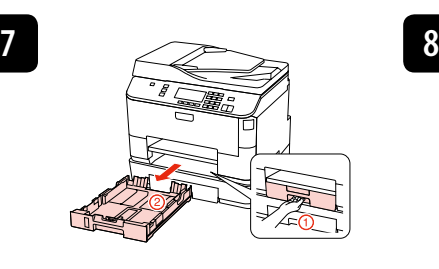

Press  $\blacktriangleleft$  or  $\blacktriangleright$  until the item you want is displayed.

Pulse < o > hasta ver la opción deseada.

Appuyez sur  $\triangleleft$  ou  $\triangleright$  jusqu'à ce que l'élément souhaité soit affiché. ◀ oder ▶ drücken, bis das gewünschte Element angezeigt wird. Druk op ◀ of ▶ totdat het gewenste item wordt weergegeven. Premere < o ► fino a visualizzare la voce desiderata.

**9**

Install ink cartridges that came with this product.

Close front cover. Initialization starts.

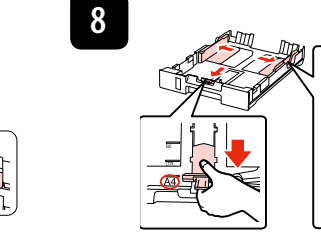

Maschinenlärminformations-Verordnung 3. GPSGV: Der höchste Schalldruckpegel beträgt 70 dB(A) oder

**14**

Remove all protective materials

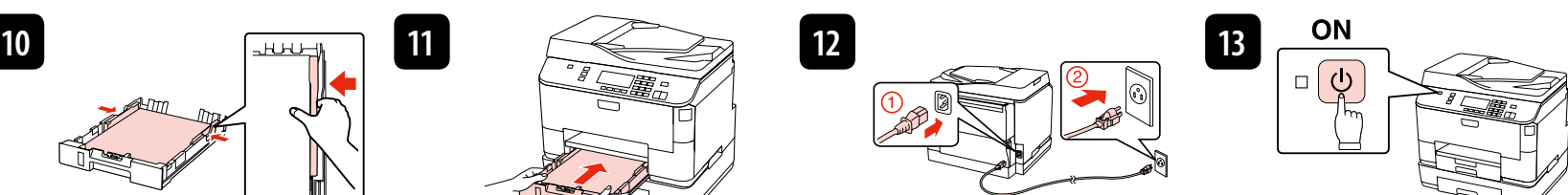

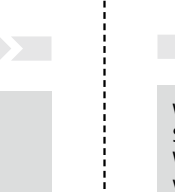

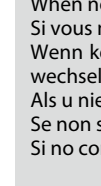

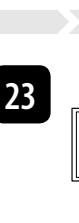

Pressione < ou > até o item pretendido aparecer. Premeu < o > fins que es mostri l'element que desitgeu. Tryk på < eller  $\blacktriangleright$ , til det ønskede emne vises. Paina < - tai > -painiketta, kunnes asianmukainen kohta näkyy näytössä. Trykk < eller  $\blacktriangleright$  helt til ønsket element vises. Tryck på < eller > tills önskat alternativ visas

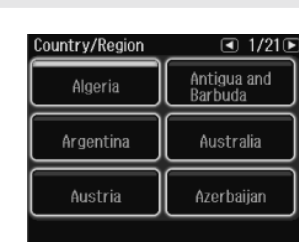

The page of the contract of the contract of

**16**

**15**

 $\blacksquare$ 

# **17 18**

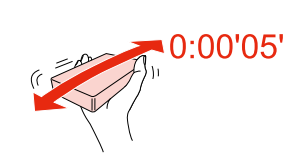

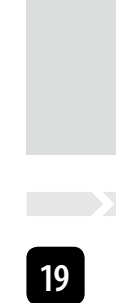

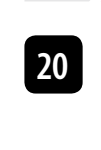

**23**

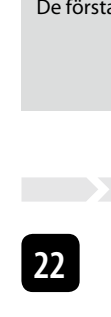

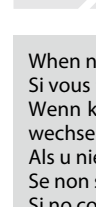

Seleccione um idioma. Seleccioneu un idioma. Vælg et sprog. Valitse kieli. Velg språk. Välj ett språk.

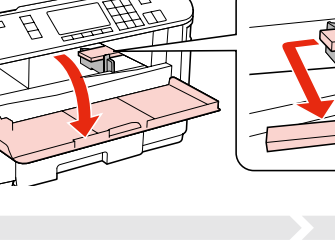

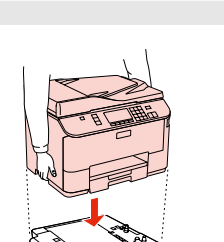

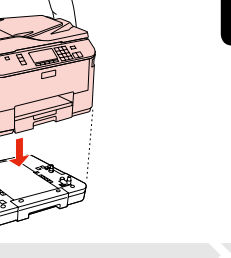

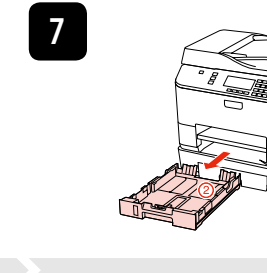

Seleccione um país/região e defina a data e a hora. Seleccioneu un país/regió i després establiu la data i l'hora. Vælg et land/område, og indstil dato og klokkeslæt. Valitse maa/alue; aseta sitten päivämäärä ja aika. Velg land/område, og angi deretter dato og klokkeslett. Välj land/region och ange sedan datum och klockslag.

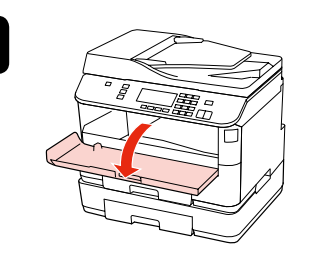

Agora instale o CD e siga as instruções. Ara instal·leu el CD i seguiu les instruccions. Installer nu cd'en, og følg anvisningerne. Asenna nyt CD ja noudata ohjeita. Sett inn CDen, og følg instruksjonene. Installera CD:n och följ instruktionerna.

When not setting up with Wi-Fi, press  $\mathcal F$  Copy to change the screen. Si vous ne configurez pas avec Wi-Fi, appuyez sur r **Copy** pour changer d'écran. Wenn kein Wi-Fi eingerichtet werden soll, drücken Sie auf  $\mathcal$  **Copy**, um den Bildschirm zu

Als u niet via Wi-Fi instelt, drukt u op  $\mathcal F$  Copy om het scherm te wijzigen. Se non si configura la Wi-Fi, premere  $\circledast$  Copy per cambiare la schermata. Si no configura la Wi-Fi, pulse el botón <sup>•</sup> Copy para cambiar la pantalla.

Quando não estiver a efectuar a instalação com Wi-Fi, pressione  $\mathscr$  **Copy** para mudar o ecrã. Quan no es configuri amb Wi-Fi, premeu  $\otimes$  **Copy** per canviar la pantalla. Når du ikke konfigurerer med Wi-Fi, skal du trykke på  $\circledast$  Copy for at skifte skærmen. Jos Wi-Fi-asetuksia ei ole, vaihda näyttöä painamalla  $\triangle$  Copy. Når du ikke setter opp Wi-Fi, trykk på  $\circledast$  **Copy** for å endre skjermbildet När du inte installerar med WiFin trycker du på  $\bullet$  **Copy** för att ändra skärmbilden.

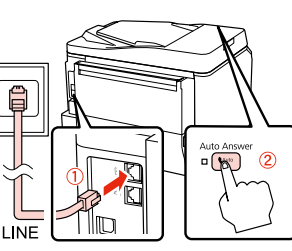

Select a country/region, then set the date and time. Sélectionnez un pays/une région, puis réglez la date et l'heure. Land/Region wählen und dann Datum und Zeit einstellen. Land/regio selecteren en vervolgens datum en tijd instellen. Selezionare un paese/regione, quindi impostare data e ora. Seleccione un país/región y configure la fecha y la hora.

> Now install CD and follow the instructions. Installez maintenant le CD et suivez les instructions. Nun CD einlegen und den Anweisungen folgen. Nu de cd plaatsen en de instructies volgen. Ora, inserire il CD e seguire le istruzioni. Ahora, instale el CD y siga las instrucciones.

For the initial setup, make sure you use the ink cartridges that came with this printe Lors de la configuration initiale, veillez à utiliser les cartouches d'encre fournies avec l'imprimante. Zur ersten Einrichtung ausschließlich die mit dem Drucker gelieferten Tintenpatronen verwenden. Gebruik bij de eerste installatie de cartridges die bij deze printer zijn geleverd. Per l'installazione iniziale, assicurarsi di usare le cartucce fornite con la stampante. Para la instalación inicial, use siempre los cartuchos de tinta que acompañan a esta impresora. Na configuração inicial, certifique-se de que utiliza os tinteiros fornecidos com esta impressora. Per a la configuració inicial, assegureu-vos de fer servir els cartutxos de tinta proporcionats amb aquesta impressora. Brug altid de blækpatroner, der følger med printeren, ved første opsætning. Varmista alkuasennuksessa, että käytät tälle tulostimelle tarkoitettuja värikasetteja.

> Ligue e active a resposta automática. Connecteu i després activeu la resposta automàtica. Tilslut og aktiver Autosvar. Liitä ja kytke sitten automaattinen vastaus päälle. Koble til, og slå på automatisk svar. Anslut och starta autosvar.

Connect, then turn on auto answer. Procédez à la connexion et activez la fonction de réponse automatique.

Verbinden und dann automatische Antwort aktivieren. Aansluiten en automatische beantwoording aanzetten. Collegare, quindi attivare risposta automatica. Conéctelo y active la respuesta automática.

Select a language. Sélectionnez une langue. Sprache auswählen. Taal selecteren. Selezionare una lingua. Elija un idioma.

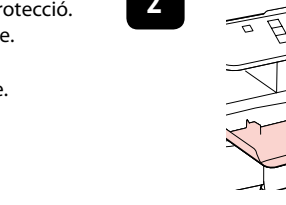

Ved førstegangsoppsett må du bruke blekkpatronene som fulgte med denne skriveren. Kontrollera att du använder bläckpatronerna som medföljer skrivaren för initialinställningen.

> **Aguarde** Espereu. Vent. Odota. Vent. Vänta.

The initial ink cartridges will be partly used to charge the print head. These cartridges may print fewer pages compared to subsequent ink cartridges. Les cartouches d'encre initiales sont partiellement utilisées pour charger la tête d'impression. Ces cartouches peuvent imprimer moins de pages que les cartouches d'encre suivantes. Die ersten Tintenpatronen werden teilweise für das Laden des Druckkopfes verwendet. Mit diesen Patronen können möglicherweise weniger Seiten gedruckt werden, als mit nachfolgenden Tintenpatronen.

De startcartridges worden deels verbruikt om de printkop te vullen. Met deze cartridges worden mogelijk minder pagina's afgedrukt dan met de cartridges daarna. Le cartucce di inchiostro iniziali verranno parzialmente utilizzate per caricare la testina di stampa. Tali cartucce potrebbero stampare meno pagine rispetto alle successive cartucce di

**1 2 3** Retirez tous les matériaux de protection. Retire todos os materiais de protecção. Retireu tots els materials de protecció. Fjern alt beskyttende materiale. Poista kaikki suojamateriaalit. Fjern alt beskyttelsesmateriale. Ta bort allt skyddsmaterial.

inchiostro.

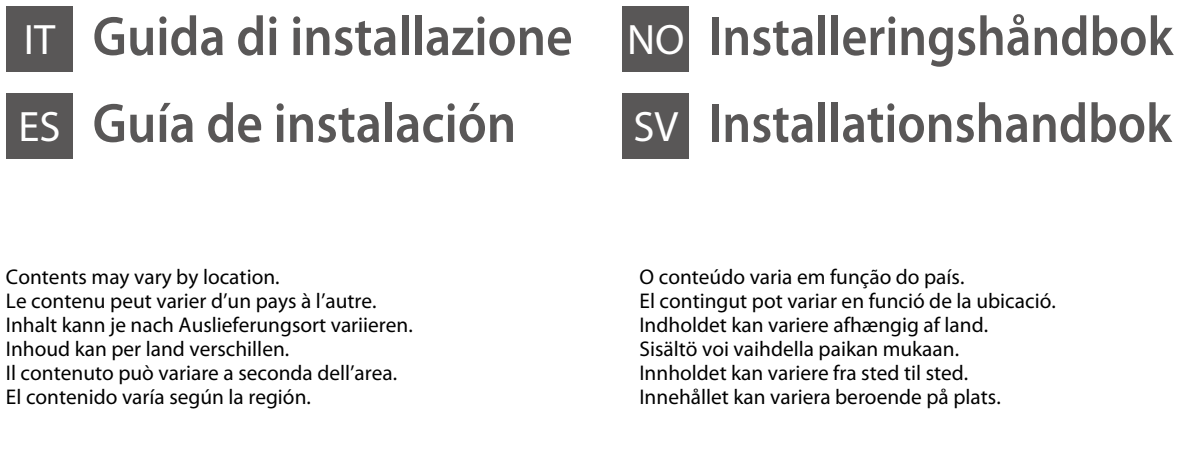

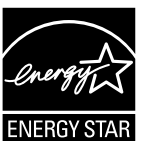

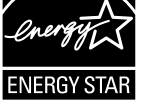

Los primeros cartuchos de tinta se usarán parcialmente para cargar el cabezal de impresión. Por eso imprimirán menos páginas que los próximos que instale. Os tinteiros instalados inicialmente serão utilizados em parte para carregar a cabeça de impressão. Estes tinteiros poderão imprimir menos páginas do que os tinteiros posteriores. Es farà servir una part dels cartutxos de tinta inicials per carregar el capçal d'impressió. Aquests cartutxos poden imprimir menys pàgines que els cartutxos de tinta posteriors. De første blækpatroner anvendes delvist til fyldning af skrivehovedet. Der udskrives muligvis færre sider med disse patroner end med efterfølgende blækpatroner. Tulostimen alkuperäisiä värikasetteja käytetään osittain tulostuspään lataukseen. Näillä kaseteilla voi tulostaa ehkä vähemmän sivuja kuin seuraavilla värikaseteilla. De første blekkpatronene vil delvis bli brukt til å fylle skriverhodet. Disse patronene kan skrive ut færre sider sammenliknet med påfølgende blekkpatroner.

De första bläckpatronerna används delvis för att fylla på skrivhuvudet. Det gör att patronerna kanske skriver ut färre sidor än efterföljande bläckpatroner.

i Auto Connect Setup Wizard

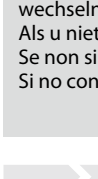

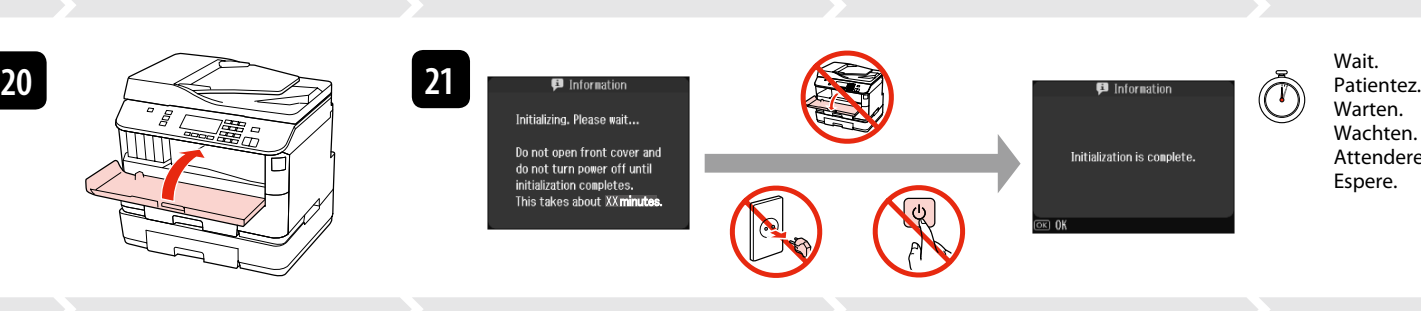

Insira os quatro tinteiros. Pressione cada um até ouvir um clique. Inseriu els quatre cartutxos. Premeu cada un fins que encaixi. Sæt alle fire patroner i. Tryk på den enkelte, til der lyder en kliklyd. Aseta kaikki neljä värikasettia. Paina kutakin, kunnes se naksahtaa. Sett inn alle fire patroner. Trykk ned hver enkelt til du hører et klikk. Sätt in alla fyra patronerna. Tryck in var och en tills du hör ett klick.

Insert all four cartridges. Press each one until it clicks.

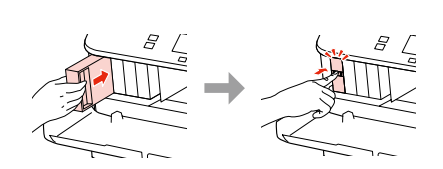

Insérez les quatre cartouches. Appuyez sur chaque cartouche jusqu'à ce qu'un déclic soit émis. Alle vier Patronen einsetzen. Jede hineindrücken, bis sie einrastet. Plaats alle vier de cartridges. Druk op elke cartridge tot deze vastklikt. Inserire tutte e quattro le cartucce. Premere su ciascuna fino allo scatto.

weniger gemäss EN ISO 7779.

Das Gerät ist nicht für die Benutzung im unmittelbaren Gesichtsfeld am Bildschirmarbeitsplatz vorgesehen. Um störende Refl exionen am Bildschirmarbeitsplatz zu vermeiden, darf dieses Produkt nicht im

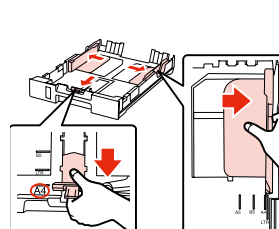

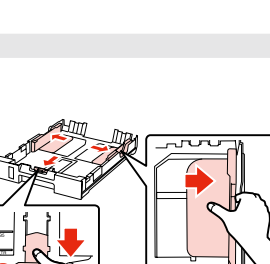

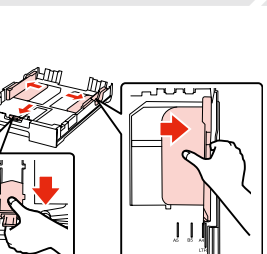

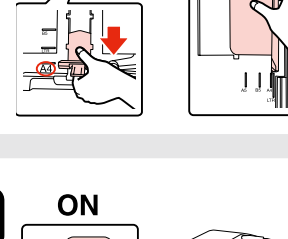

unmittelbaren Gesichtsfeld platziert werden.

Alle Schutzmaterialien entfernen. Beschermmateriaal verwijderen. Rimuovere tutti i materiali protettivi. Retire los materiales de protección.

## WP-4540 / WP-4545

EN **Setup Guide** PT **Manual de instalação**

FR **Guide d'installation** CA **Guia d'instal·lació**

DE **Installationshandbuch** DA **Installationsvejledning**

NL **Installatiehandleiding** FI **Asennusopas**

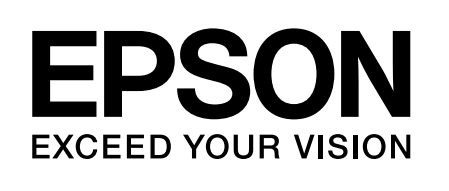

 $\mathbb{R}$ 

Ħ

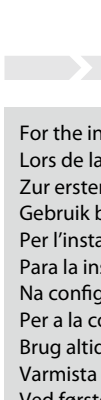

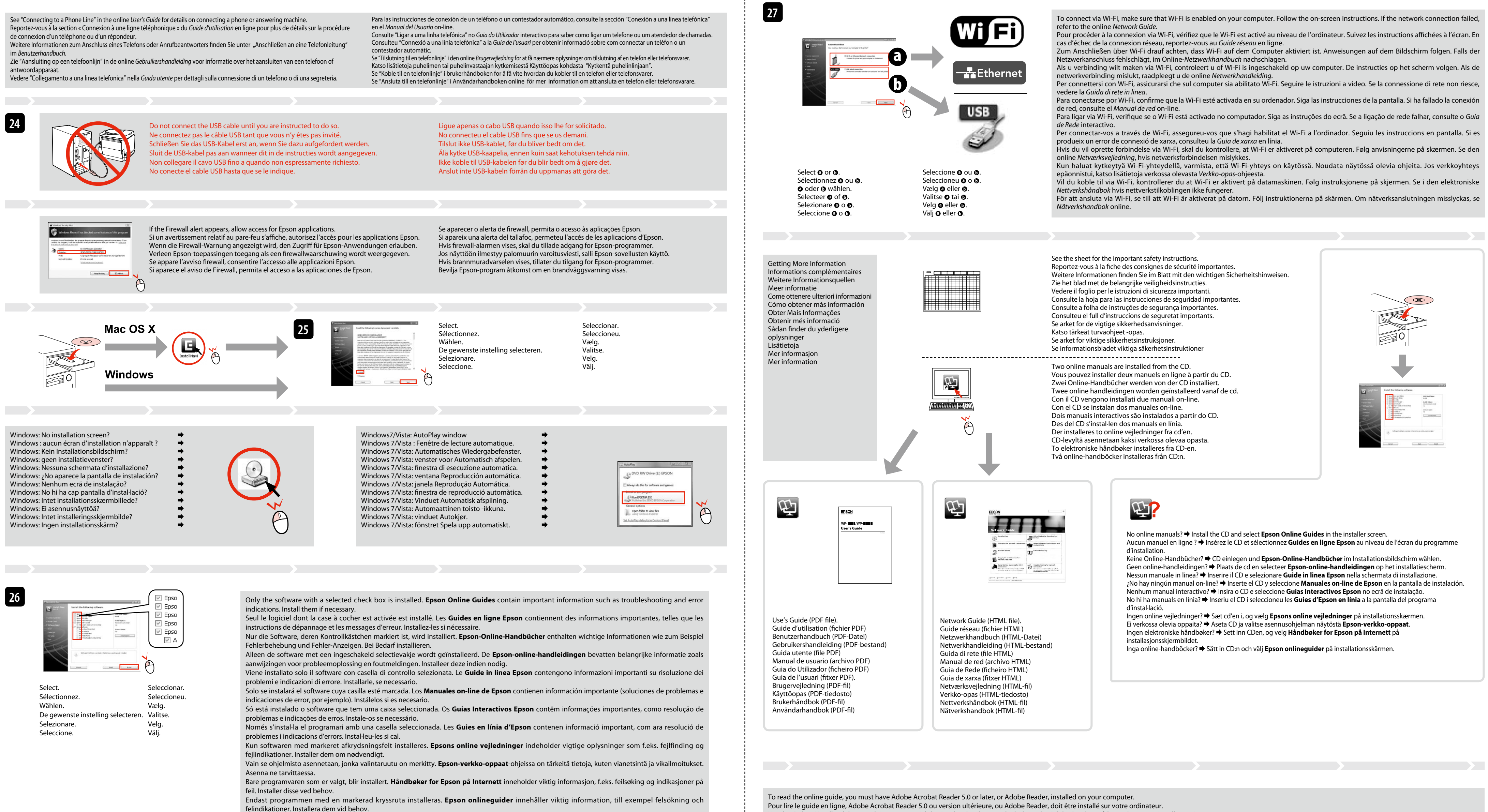

The grant of a Telepermit for any item of terminal equipment indicates only that Telecom has accepted that the item complies with the minimum conditions for connection to its network. It indicates no endorsement of the pro Telecom, nor does it provide any sort of warranty. Above all, it provides no assurance that any item will work correctly in all respects with another item of Telepermitted equipment of a different make or model, nor does i product is compatible with all of Telecom's network services.

Telepermitted equipment only may be connected to the EXT telephone port. This port is not specifically designed for 3-wire-connected equipment. 3-wireconnected equipment might not respond to incoming ringing when attached

Um das Online-Handbuch lesen zu können, muss Adobe Acrobat Reader 5.0 oder höher oder Adobe Reader auf Ihrem Computer installiert sein. Om de online handleiding te lezen moet Adobe Acrobat Reader 5.0 (of recenter) of Adobe Reader op uw computer zijn geïnstalleerd. Per leggere la guida in linea, è necessario avere intallati sul proprio computer Adobe Acrobat Reader 5.0 o successivo oppure Adobe Reader. Para leer la guía on-line, deberá tener Adobe Acrobat Reader 5.0 o superior, o Adobe Reader instalado en su ordenador. Para ler o guia interactivo, tem de ter o Adobe Acrobat Reader 5.0 ou posterior, ou o Adobe Reader, instalado no computador. Per llegir la guia en línia, heu de tenir l'Adobe Acrobat Reader 5.0 o posterior, o l'Adobe Reader, instal·lat a l'ordinador. For at læse online vejledningen skal du have Adobe Acrobat Reader 5.0 eller nyere, eller Adobe Reader, installeret på din computer. Jotta voit lukea verkossa olevan oppaan,sinulla täytyy olla asennettuna tietokoneelle Adobe Acrobat Reader 5.0 tai uudempi tai Adobe Reader. For å lese den elektroniske håndboken må du ha Adobe Acrobat Reader 5.0 eller nyere, eller Adobe reader, installert på datamaskinen. För att läsa online-handboken måste du har Adobe Acrobat Reader 5.0 eller senare versioner eller Adobe Reader installerat på din dator.

## **For New Zealand Users**

General warning

port.

<u>in the second contract of the second contract of the second contract of the second contract of the second contract of the second contract of the second contract of the second contract of the second contract of the second </u>